Общество с ограниченной ответственностью «Торговый дом «СЕРЕБРУМ»

УТВЕРЖДАЮ

Генеральный директор

ООО «ТД «СЕРЕБРУМ»

Т.Ю. Муравьева

Модуль расширения 8 AI

СЕРЕБРУМ

Руководство по эксплуатации

САМД.425000.008РЭ

Санкт-Петербург, 2019 г.

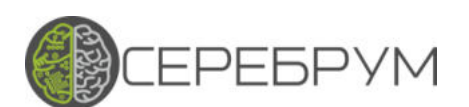

# Содержание

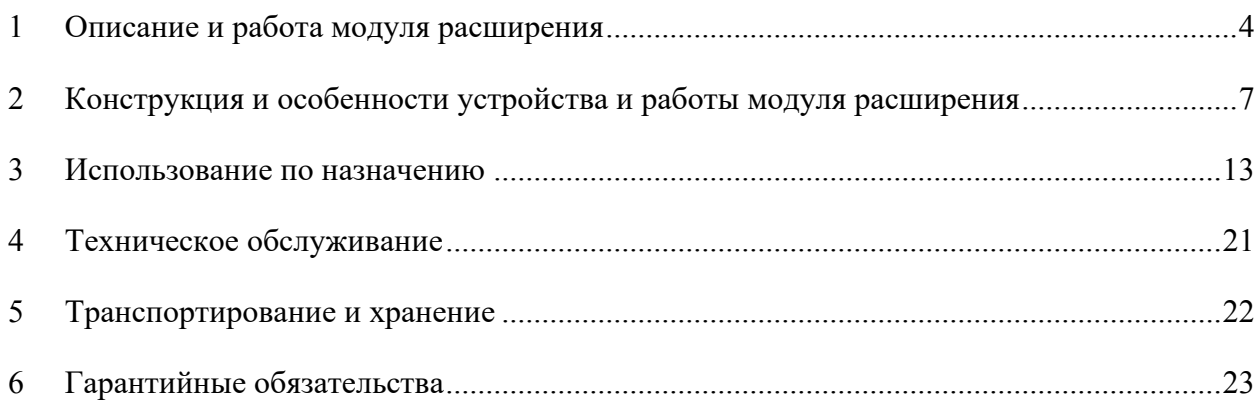

#### Модуль расширения 8AI САМД.425000.008РЭ

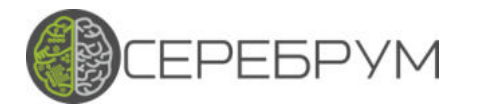

Настоящее руководство по эксплуатации (далее – Руководство) предназначено для ознакомления с устройством, работой и правилами эксплуатации модуля расширения YART 8 AI (далее – модуль расширения).

Руководство содержит технические данные, описание принципа действия, сведения, необходимые при монтаже, пуске и обслуживании модуля расширения.

Предприятие-изготовитель оставляет за собой право на внесение схемных и конструктивных изменений в модуль расширения, не ухудшающих его параметров.

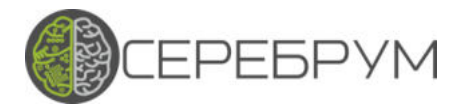

- <span id="page-3-0"></span>1 Описание и работа модуля расширения
- 1.1 Назначение модуля расширения

Модуль расширения предназначен для подключения к программируемому логическому контроллеру YART1.8 и увеличения количества аналоговых входов.

Программирование модуля расширения не требуется, настройка осуществляется с помощью программного обеспечения YART Studio версии 0.8.2 и выше. Также перед монтажом следует установить аппаратный адрес модуля в шине (см. рис. 3).

#### 1.2 Комплектность

Комплектность модуля расширения приведена в таблице 1.

Таблица 1

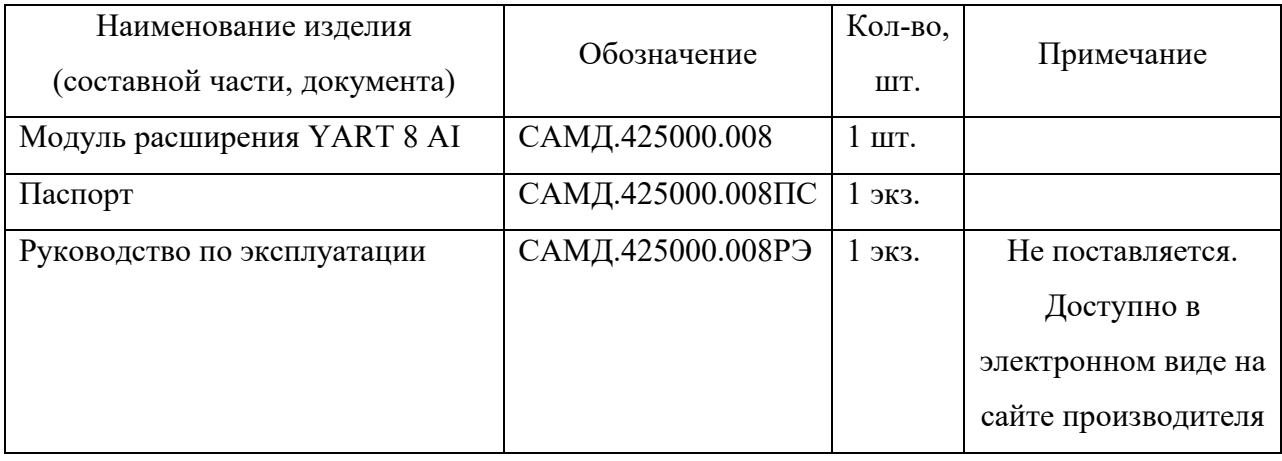

- 1.3 Условия эксплуатации
- 1.3.1 Модуль расширения предназначен для эксплуатации в следующих условиях:
- − закрытые взрывобезопасные помещения или шкафы электрооборудования без агрессивных паров и газов;
- − рабочая среда воздух;

− диапазон рабочих температур окружающей среды от минус 25 до 55 ºС;

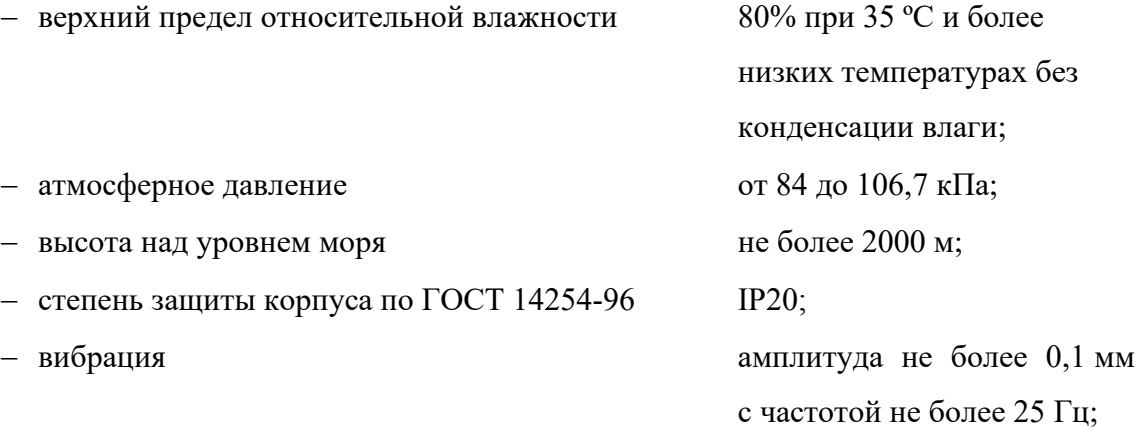

Модуль расширения 8AI САМД.425000.008РЭ

− допустимая степень загрязнения 1 по ГОСТ Р 51841-2001 (несущественные загрязнения или наличие только сухих непроводящих загрязнений).

**EPEBPYM** 

- 1.4 Технические характеристики
- 1.4.1 Массогабаритные характеристики
- − габаритные размеры, мм, не более 111 х 96 х 28
- − масса, кг, не более 0,2;

− монтаж на DIN-рейку по стандарту DIN EN 50 022.

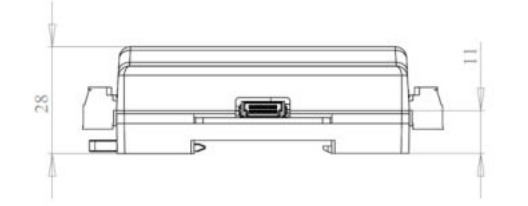

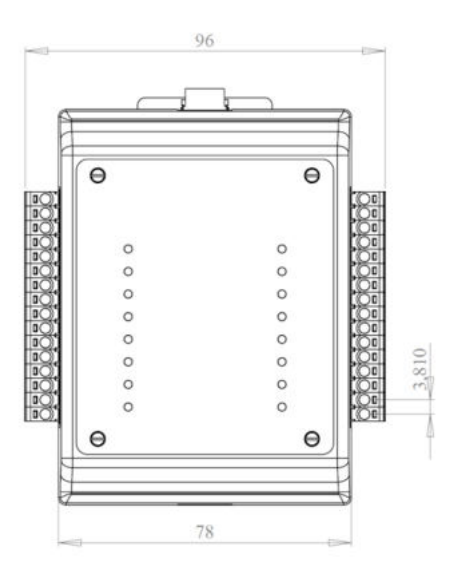

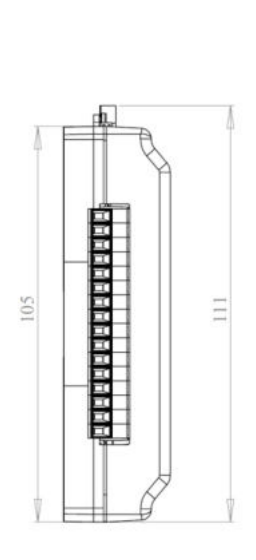

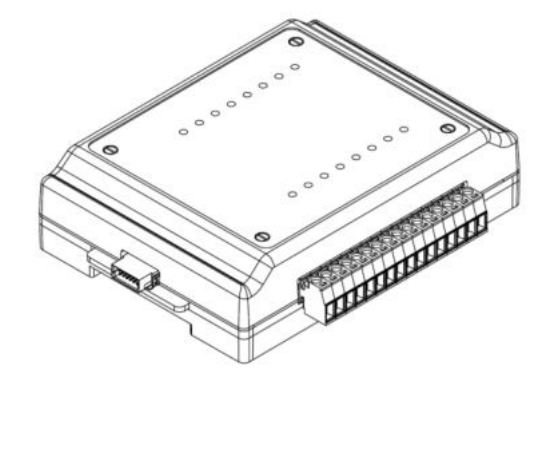

1.4.2 Требования к электропитанию

Электропитание модуля расширения осуществляется от системной шины контроллера.

- 1.4.3 Подключение внешних соединителей
- $-$  32 клеммы под винт максимальное сечение провода 1 мм<sup>2</sup>;
- − разъем для подключения к контроллеру или «ведущему» модулю расширения;
- − разъем для подключения последующих модулей расширения.
- 1.4.4 Аналоговые входы
- − количество входов 8;

Примечание – Группа аналоговых входов гальванически изолирована от цепей шины расширения.

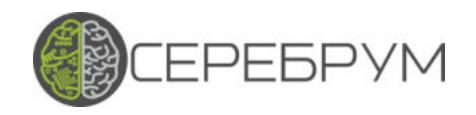

− тип сигнала(в зависимости от конфигурации входа)

напряжение в диапазоне  $0 + 10B$ ; напряжение в диапазоне - $10 + 10B$ ; ток в диапазоне 0 +20мА; ток в диапазоне -20 +20мА; измерение сопротивления в диапазоне: 0 - 1 MОм;

- − соответствие стандарту IEC 61000-4;
- − максимальный период опроса модуля 30 мс;
- − АЦП: 12 бит, с программируемым усилителем
- − индикация: светодиод состояния работы модуля расширения
- − защита входа:

IEC61000-4-5 (8/20 µs): 35 A IEC61643-321 (10/1000 µs): 4 A

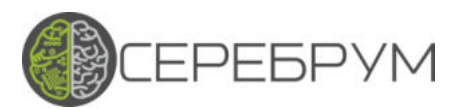

2 Конструкция и особенности устройства и работы модуля расширения

2.1 Конструкция модуля расширения

<span id="page-6-0"></span>Конструктивно модуль расширения представляет плату, размещенную в пластмассовом корпусе, состоящем из основания и крышки. Плата фиксируется через отверстия на четырех винтовых стойках основания корпуса. Крышка корпуса крепится к основанию при помощи четырех винтов.

Внешний вид модуля расширения представлен на рисунке 1.

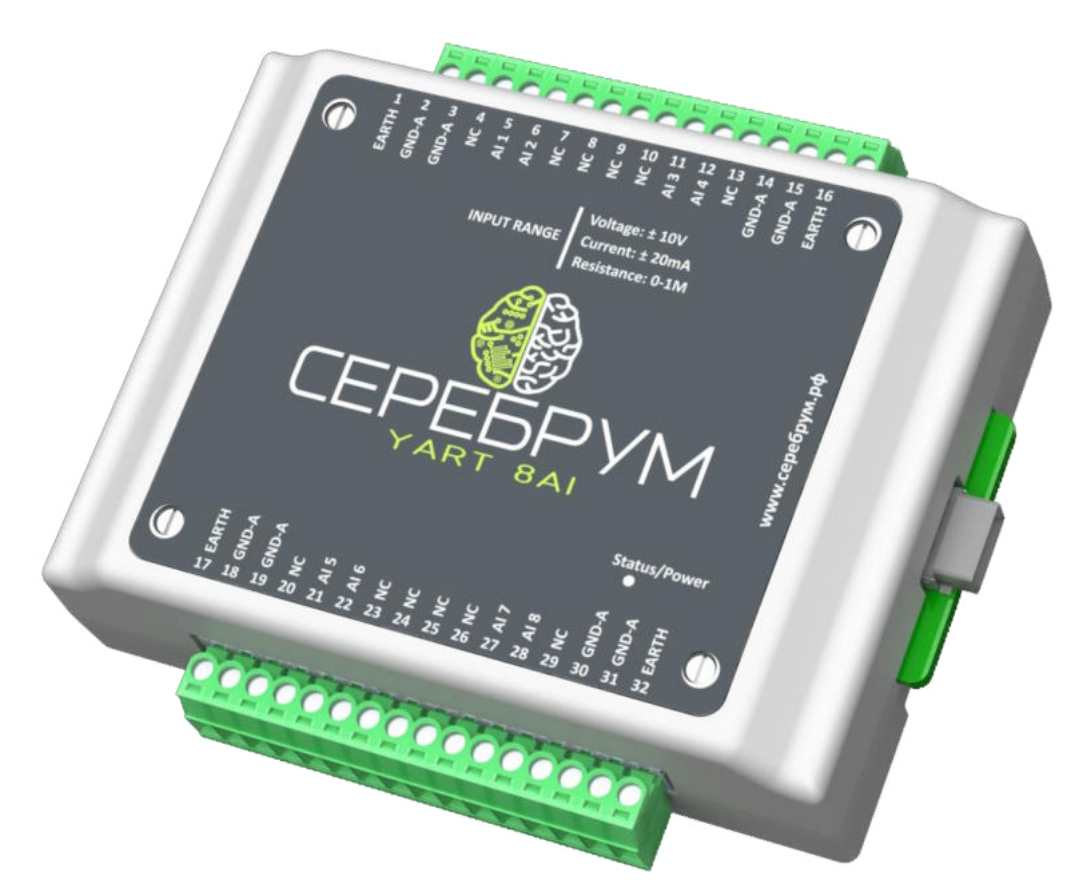

Рисунок 1 – Внешний вид модуля расширения

На верхней и нижней боковых панелях модуля расширения расположены клеммы для подключения внешних соединений.

На правой боковой панели расположен специализированный промышленный разъем для подключения к контроллеру или «ведущему» модулю расширения.

На левой боковой панели расположен специализированный промышленный разъем для подключения последующих модулей расширения. Пример подключения модулей расширения к контроллеру приведен на рисунке 2.

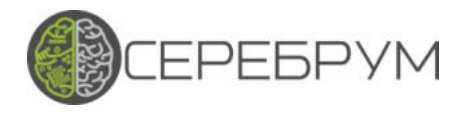

Внешний вид платы представлен на рисунке 3.

Функциональная схема модуля расширения представлена на рисунке 4.

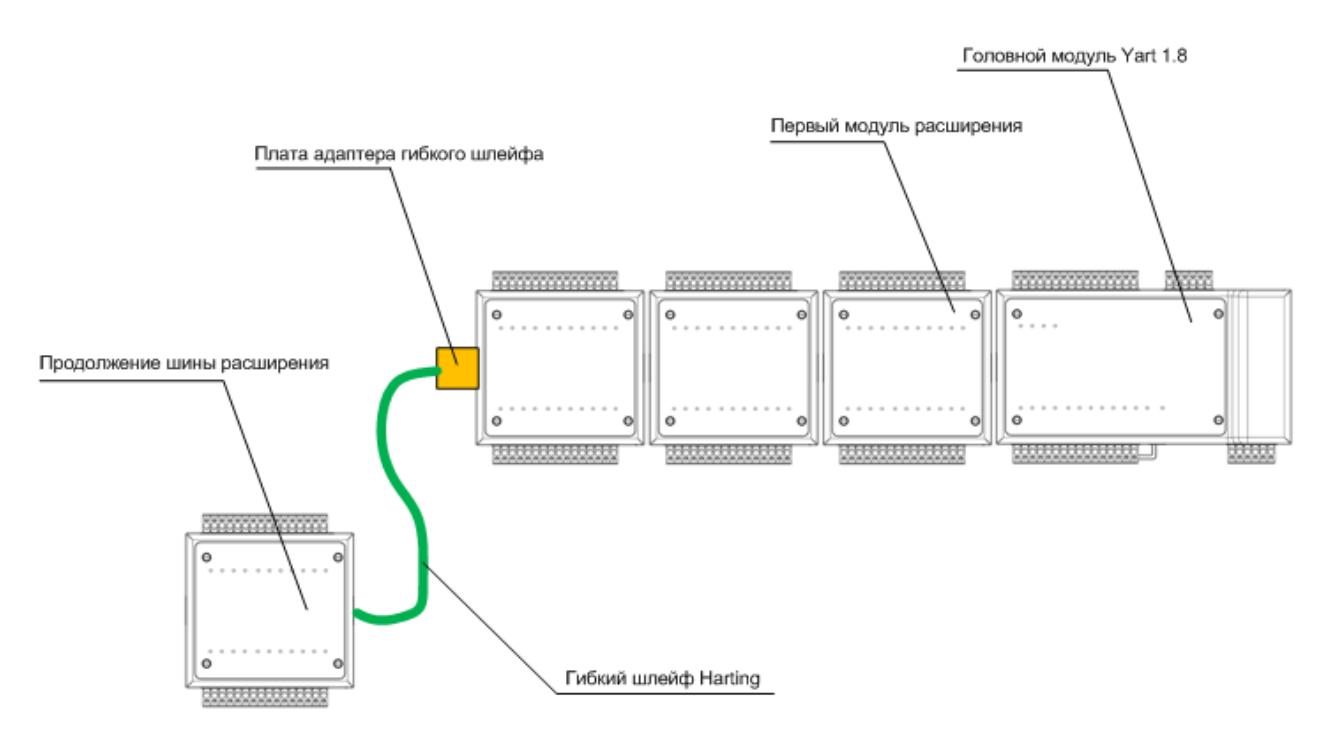

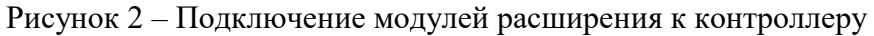

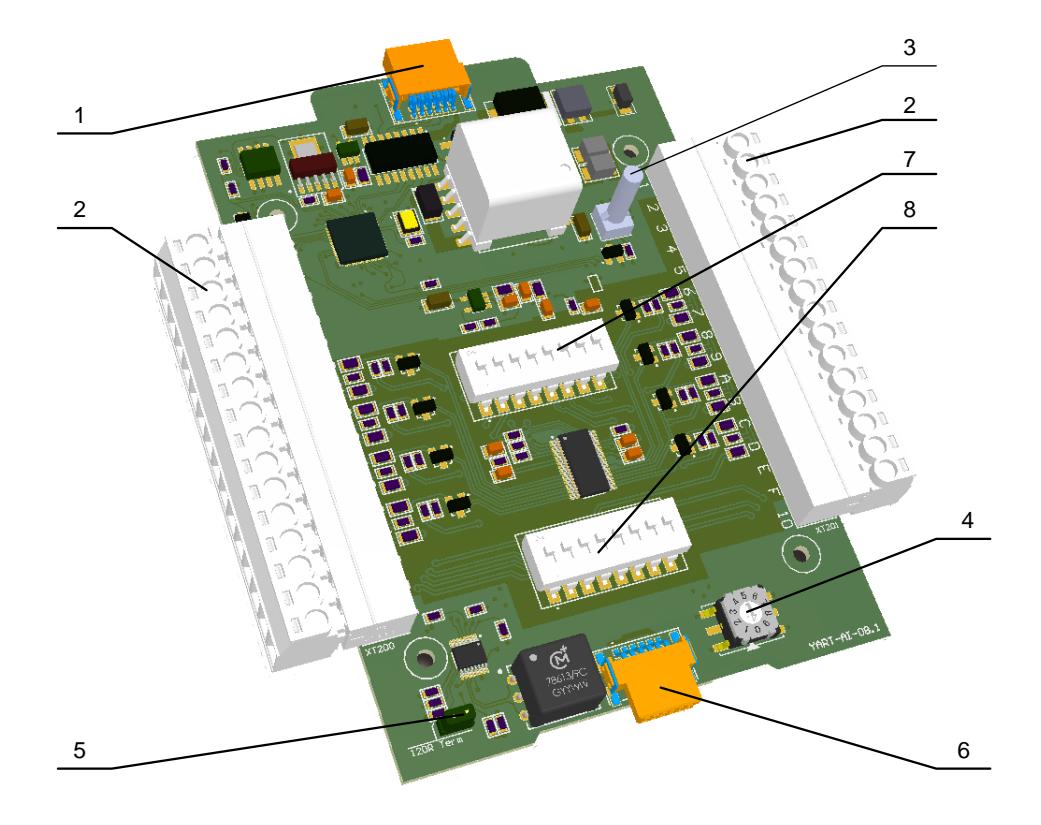

Рисунок 3 – Внешний вид платы

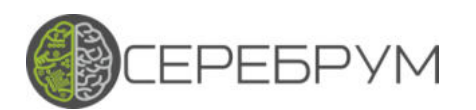

- 1 разъем для подключения к контроллеру или «ведущему» модулю расширения;
- 2 группа клемм для подключения внешних соединителей;
- 3 индикатор состояния работы модуля;
- 4 переключатель адреса в шине модулей расширения;
- 5 перемычка включения терминатора линии передачи данных;
- 6 разъем для подключения последующих модулей расширения;
- 7 переключатели 1 активации режима измерения сопротивления;
- 8 переключатели 2 активации режима измерения тока;

Таблица 1.

Режим работы аналогового входа

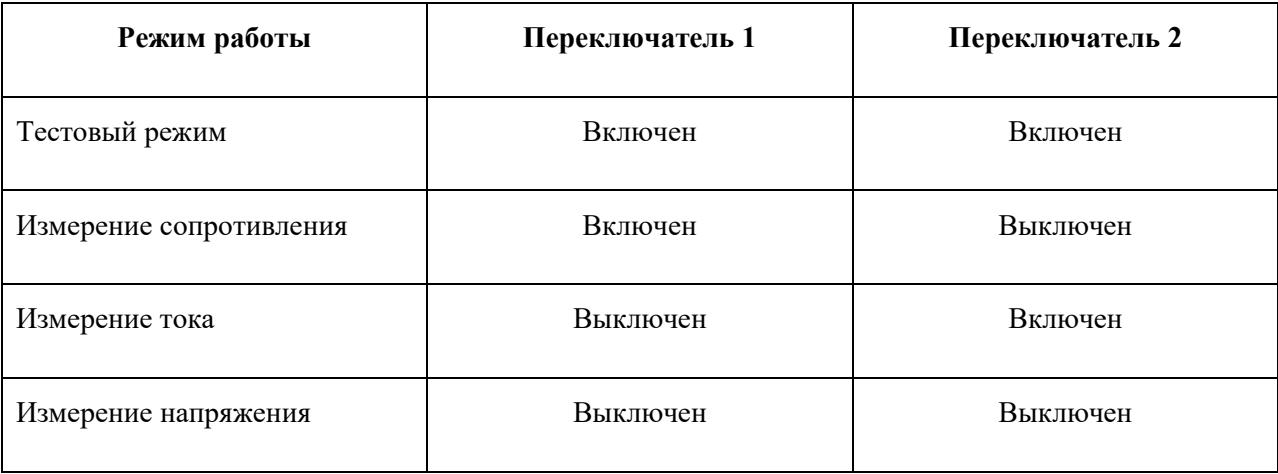

**Важно!** Перед подключением модулей к контроллеру следует снять верхнюю крышку и установить аппаратный адрес модуля в шине. Адрес выставляется с помощью поворотного переключателя (см. рис.3) в соответствии с порядковым номером модуля в шине, начиная с нуля. Т.е. у первого модуля следует выставить 0, у второго - 1, у третьего - 2 и т.д.

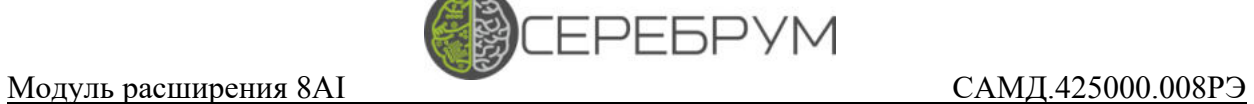

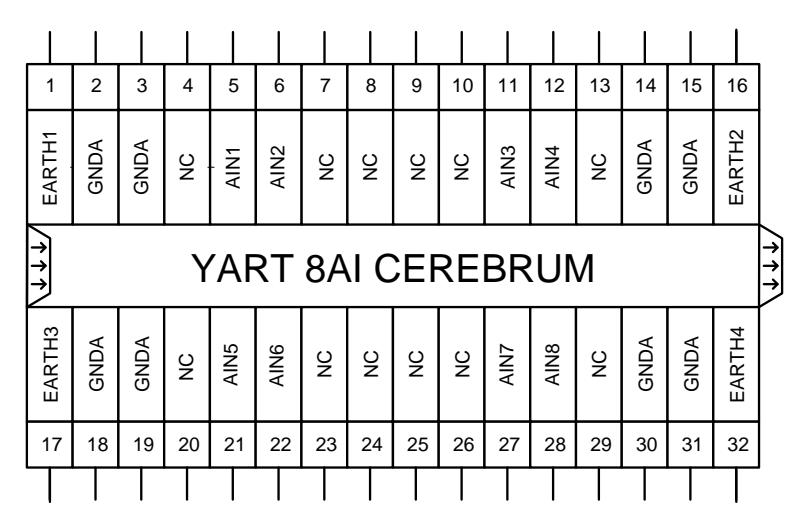

Рисунок 4 – Функциональная схема модуля расширения

EARTHx - подключение контура заземления

GNDA - общий аналоговых входов

NC - не используется

AINx - аналоговые входы

![](_page_10_Picture_1.jpeg)

## <span id="page-10-0"></span>3 Использование по назначению

#### Датчик, +-10В,<br>20мА+-20 2 1 ┪ mm 44  $\overline{1}$  $\overline{2}$  $\mathbf{3}$  $\overline{4}$  $\begin{array}{c|c}\n8 & 9 \\
& \bigcup \quad\n\end{array}$  $\begin{array}{c}\n13 \\
\hline\n\end{array}$  $14$  $\frac{1}{15}$ 16 EARTH1 1 2<br>GNDA 3<br>GNDA  $\frac{4}{2}$  $\begin{array}{c|c}\n5 & 6 & 7 \\
\hline\n7 & 2 & 2 \\
\hline\n4 & 2 & 2\n\end{array}$ 10 11 12<br>  $\frac{1}{2}$   $\frac{1}{3}$   $\frac{1}{4}$   $\frac{1}{5}$  $\frac{4}{14}$  $\frac{45}{15}$ EARTH<sub>2</sub> EARTH<sub>2</sub> EARTH1 GNDA GNDA GNDA GNDA AIN1  $\frac{6}{5}$  $\frac{c}{2}$  $\ensuremath{\mathsf{S}}$ A NI 4 バイア YART 8AI CEREBRUM E  $\approx$  EARTH4 EARTH<sub>3</sub> EARTH3 GNDA GNDA GNDA GNDA AIN8 AIN5 AIN6 AIN7 NC  $\frac{0}{2}$ NC NC NC  $\frac{c}{2}$  $\overline{17}$ 18 19 20 21 22 23 24 25 26 27 28 29  $30 \mid 31$  $\overline{\phantom{a}}$ 77777 ЩЩ

#### 3.1 Подключение аналоговых датчиков

1 - Токовый датчик

2 - Сопротивление (датчик температуры, давления, и т.д.)

3.2 Меры безопасности

3.2.1 По способу защиты от поражения электрическим током модуль расширения соответствует классу III по ГОСТ 12.2.007.0-75 (в цепях отсутствует опасное для жизни обслуживающего персонала напряжение).

**EPEBPYM** 

3.2.2 При эксплуатации и техническом обслуживании необходимо соблюдать требования действующих «Правил технической эксплуатации электроустановок потребителей» (ПТЭ), «Правил техники безопасности при эксплуатации электроустановок потребителей» (ПТБ), «Правил устройства установок» (ПУЭ).

3.2.3 Обслуживающий персонал при эксплуатации должен иметь не ниже 2 квалификационной группы по ПТБ.

3.2.4 Открытые контакты модуля расширения при эксплуатации находятся под напряжением. Установку модуля расширения следует производить в шкафах, доступ внутрь которых разрешен только квалифицированным специалистам. Любые подключения к модулю расширения и работы по его техническому обслуживанию производятся только при отключенном питании модуля расширения и подключенных к нему устройств.

3.2.5 Не допускается попадание влаги на контакты выходных соединителей и внутренние элементы модуля расширения. Запрещается использование модуля расширения при наличии в атмосфере кислот, щелочей, масел и иных агрессивных веществ.

3.2.6 Подключение и техническое обслуживание модуля расширения должны производиться только квалифицированными специалистами, изучившими настоящее руководство по эксплуатации и прошедшими обучение.

3.3 Монтаж модуля расширения на месте эксплуатации

При выполнении работ по монтажу и демонтажу модуля расширения необходимо учитывать меры безопасности, представленные в разделе 3.2.

Модуль расширения закреплять на DIN-рейке защелками вниз.

Монтаж и демонтаж модуля расширения выполнять в соответствии с рисунком 5.

Подготовить на DIN-рейке места для установки модуля расширения.

Модуль расширения установить на DIN-рейку в соответствии с рисунком 5а) по стрелке 1, затем с усилием прижать к DIN-рейке в направлении, показанном стрелкой 2, до фиксации защелки.

![](_page_12_Picture_1.jpeg)

Для демонтажа модуля расширения в проушину, расположенную с нижней части модуля расширения, вставить наконечник отвертки (рисунок 5б)), отжать защелку по стрелке 1, после чего отвести модуль расширения от DIN-рейки по стрелке 2.

![](_page_12_Figure_4.jpeg)

Рисунок 5 – Последовательность действий при выполнении монтажа и демонтажа модуля расширения

3.4 Поиск и устранение неисправностей

3.4.1 Состояние модуля расширения отображают светодиодные индикаторы на крышке его корпуса: отсутствие свечения индикаторов портов входа определяет необходимость проверки пользователем подключений соответствующих входных устройств.

3.5 Помехи и методы их подавления

3.5.1 На работу модуля расширения могут оказывать влияние внешние помехи:

− помехи, возникающие под действием электромагнитных полей (электромагнитные помехи), наводимые на сам модуль расширения и на линии связи с внешним оборудованием;

− помехи, возникающие в питающей сети.

3.5.2 Для уменьшения влияния электромагнитных помех необходимо выполнять приведенные ниже рекомендации:

− обеспечить надежное экранирование сигнальных линий. Экраны следует электрически изолировать от внешнего оборудования на протяжении всей трассы и подсоединять к заземленному контакту;

модуль расширения рекомендуется устанавливать на месте эксплуатации таким образом, чтобы в непосредственной близости от него не было никакого силового оборудования.

#### Модуль расширения 8AI САМД.425000.008РЭ

![](_page_13_Picture_1.jpeg)

3.5.3 Для уменьшения помех, возникающих в сети электропитания, следует выполнять следующие рекомендации:

− при монтаже системы, в составе которой эксплуатируется модуль расширения, следует учитывать правила организации эффективного заземления и прокладки заземленных экранов в одной точке;

− все заземляющие линии и экраны прокладывать по схеме «звезда», при этом необходимо обеспечить хороший контакт с заземляемым элементом;

− заземляющие цепи должны быть выполнены как можно более толстыми проводами.

4 Техническое обслуживание

<span id="page-14-0"></span>4.1 При выполнении работ по техническому обслуживанию модуля расширения следует соблюдать меры безопасности, изложенные в разделе 3.2.

**EPEBPYM** 

4.2 В целях обеспечения правильной эксплуатации модуля расширения обслуживающий персонал должен пройти производственное обучение на рабочем месте. В процессе обучения персонал должен быть ознакомлен в объеме, необходимом для данной должности, с назначением, техническими данными, работой и устройством модуля расширения и другими требованиями данного руководства.

![](_page_15_Picture_1.jpeg)

5 Транспортирование и хранение

<span id="page-15-0"></span>5.1 Модуль расширения транспортируются в заводской упаковке в транспортной таре любым видом транспорта с защитой от дождя и снега. Крепление тары в транспортных средствах должно производиться согласно правилам, действующим на соответствующих видах транспорта.

5.2 Условия транспортирования должны соответствовать условиям 5 по ГОСТ 15150-69 при температуре окружающего воздуха от минус 50 до 50 °С с соблюдением мер защиты от ударов и вибраций.

5.3 Пребывание в условиях транспортирования – не более 3 месяцев.

5.4 Условия хранения в заводской упаковке на складе изготовителя и потребителя должны соответствовать условиям 1 по ГОСТ 15150-69. Наличие в воздухе агрессивных примесей не допускается.

5.5 После транспортирования при отрицательных температурах модули расширения перед включением необходимо выдержать в нормальных условиях не менее 24 ч.

![](_page_16_Picture_1.jpeg)

6 Гарантийные обязательства

<span id="page-16-0"></span>6.1 Изготовитель гарантирует соответствие модуля расширения требованиям КД при соблюдении условий эксплуатации, транспортирования, хранения и монтажа.

6.2 Гарантийный срок эксплуатации – 36 месяцев со дня продажи.

6.3 В случае выхода модуля расширения из строя в течение гарантийного срока при соблюдении пользователем условий эксплуатации, транспортирования, хранения и монтажа предприятие-изготовитель обязуется осуществить его бесплатный ремонт или замену.

![](_page_17_Picture_1.jpeg)

## Приложение А

#### (обязательное)

#### Перечень принятых сокращений

КД – конструкторская документация;

ПС – паспорт;

- ПТБ Правила техники безопасности при эксплуатации электроустановок потребителей;
- ПТЭ Правила технической эксплуатации электроустановок потребителей;
- ПУЭ Правила устройства установок;
- РЭ руководство по эксплуатации.